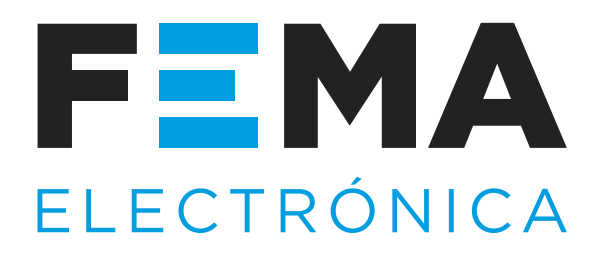

## **Manual de Usuario**

INSTRUMENTACIÓN PARA AUTOMATIZACIÓN INDUSTRIAL INDICADORES . CONVERTIDORES . DISPLAYS GIGANTES

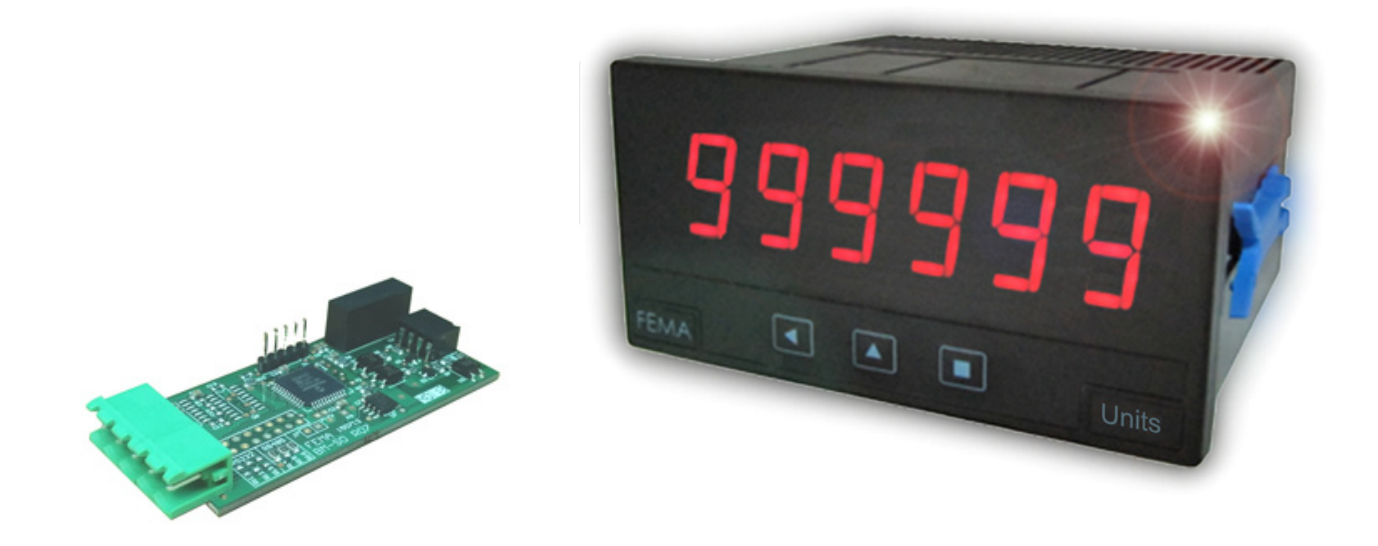

# Módulo S2

## Comunicaciones RS-232 ASCII

INDICADORES DE PANEL . OPCIONES DE SALIDA Y CONTROL

*Módulo de comunicaciones RS-232 para indicadores de la Serie M. Retransmisión de datos por bus RS-232 con protocolo ASCII. Arquitectura 'Master / Slave', direccionable, hasta 57600 bps. Permite el acceso a los registros internos del instrumento : valores de lectura, estado de las alarmas, memorias de máximo y mínimo, valores del setpoint de las alarmas, ... Módulo aislado.*

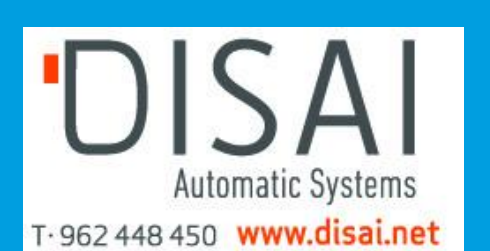

[www.fema.es](http://www.fema.es/index.asp?idioma=cs) Tel. (+34) 93.729.6004 [info@fema.es](mailto:info@fema.es)

## **1. Módulo S2**

## **Módulo de comunicaciones RS-232 con protocolo ASCII**

Módulo de comunicaciones RS-232 con acceso a los registros del instrumento, para indicadores de panel de la Serie M. Protocolo de comunicación ASCII con arquitectura 'Master / Slave', direccionable, hasta 31 módulos. Tramas codificadas en código ASCII representable (códigos 32 al 255), directamente visualizables mediante programas tipo 'hiperterminal'.

Configuración desde el teclado frontal del instrumento, a través de las entradas de menú 'Opt.1', 'Opt.2' u 'Opt.3' dependiendo de la posición donde se haya instalado el módulo *[\(ver sección 1.16\)](#page-8-0)*.

## **Índice**

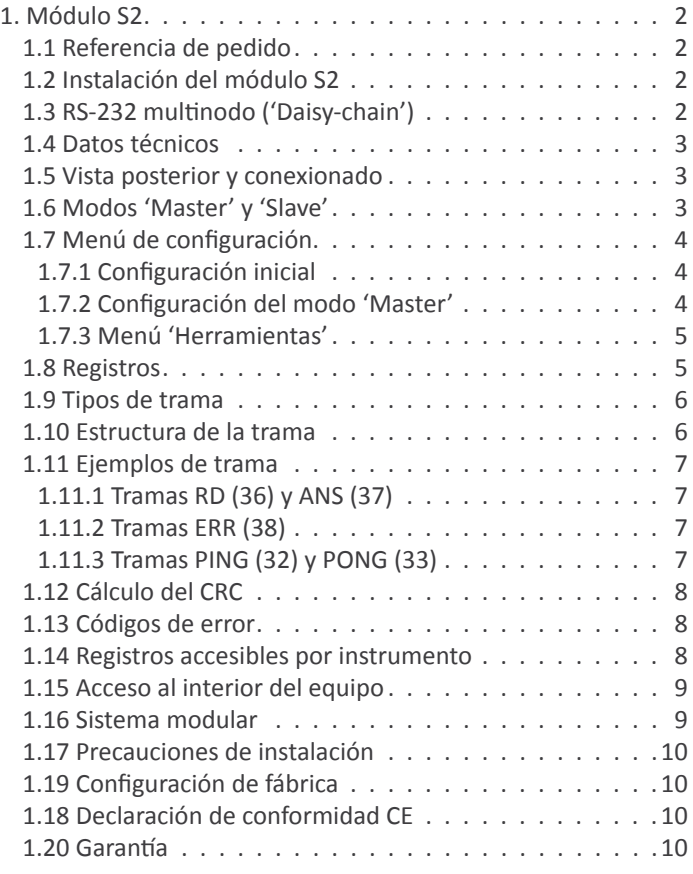

• Configurable para retransmisión directa de la indicación a indicadores remotos de las series M (dígitos de 14mm y 20mm) y de las series de gran formato BDF (dígitos de 60mm y 100mm).

• Acceso de lectura a los valores de indicación, estado de las alarmas, memorias de máximo y mínimo, etc.

El módulo S2 se puede suministrar incorporado a un instrumento de la Serie M o por separado ya que su instalación no requiere de soldadura ni configuración especial.

#### **1.1 Referencia de pedido**

Para pedido de módulos S2 **instalados** en instrumentos de la Serie M, dirigirse al manual del instrumento para la creación de la referencia de pedido.

Para pedidos de módulos S2, **sueltos** para su instalación **posterior** en instrumentos de la Serie M, utilizar la siguiente referencia de pedido: 'BM-S2'

## **1.2 Instalación del módulo S2**

Si necesita instalar el módulo S2 en un indicador de la Serie M :

1. acceda al interior del equipo *[\(ver sección 1.15\)](#page-8-2)*

2. instale el módulo en los pins de la ubicación 'Opt.1', 'Opt.2' u 'Opt.3' según prefiera y vuelva a cerrar el equipo

3. configure el módulo según lo indicado en 'Menú de configuración' *[\(ver sección 1.7\)](#page-3-1)*

4. conexione la salida *[\(ver sección 1.5\)](#page-2-1)*

## **1.3 RS-232 multinodo ('Daisy-chain')**

Los módulos S2 permiten la comunicación vía bus RS-232 en formato punto a punto y en formato multinodo, mediante conexión tipo 'Daisy-Chain'.

Los terminales RX1 y TX1 son para la conexión principal con el bus RS-232.

Los terminales RX2 y TX2 son para conexión RS-232 multinodo, de forma que las tramas recibidas en RX1 cuya dirección de destino no sea el equipo local, son retransmitidas por TX2. Igualmente, las tramas recibidas en RX2 cuya dirección de destino no sea el equipo local, serán retransmitidas por TX1.

## <span id="page-2-0"></span>**1.4 Datos técnicos**

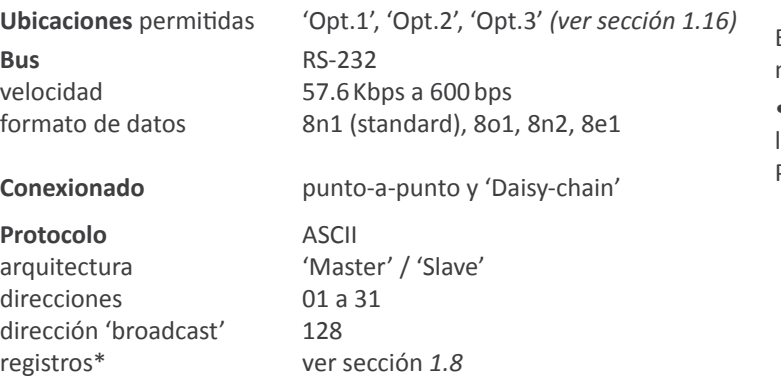

*\*los registros disponibles pueden variar según modelo [\(ver sección](#page-7-1)  [1.14\)](#page-7-1)*

**Aislamiento** 1000 Vdc **Configuración** teclado frontal de 3 pulsadores **Temperatura** operación de 0 a 50ºC

almacenaje de -20 a +70ºC

## <span id="page-2-2"></span>**1.6 Modos 'Master' y 'Slave'**

El módulo S2 puede configurarse para operar en modo 'Master' o en modo 'Slave'.

• En modo 'Slave' el módulo está la espera de recibir tramas de solicitud de datos provenientes del 'Master'. El 'Master' puede ser un PLC, un sistema SCADA, etc.

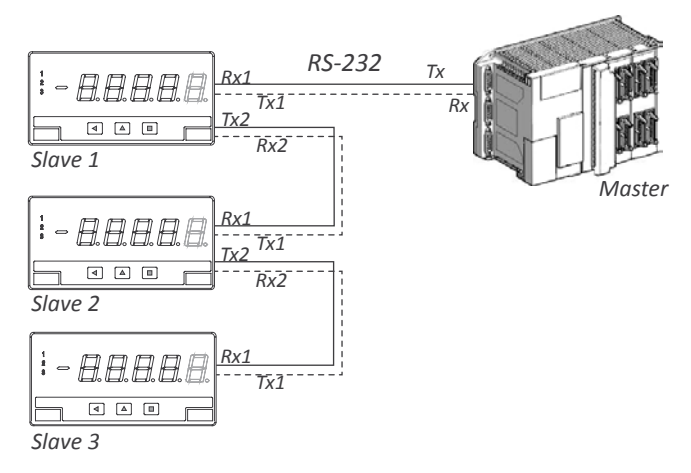

## **1.5 Vista posterior y conexionado**

<span id="page-2-1"></span>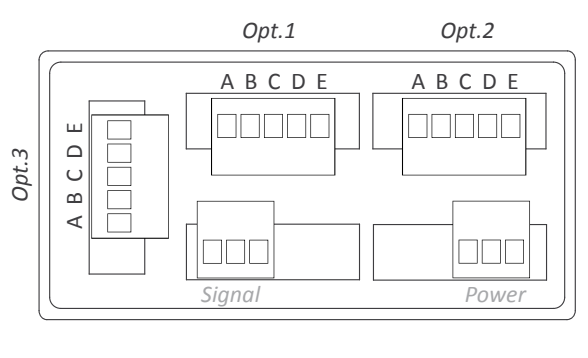

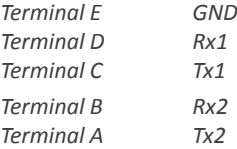

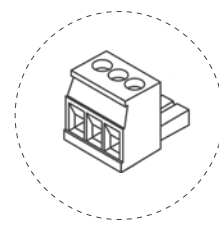

*Detalle de los terminales enchufables de tornillo suministrados con el instrumento. El instrumento se suministra con todos los terminales macho y hembra necesarios.*

• En modo 'Master' el módulo se configura para emitir, a la frecuencia configurada, tramas de mensaje que contienen el valor de la indicación del instrumento. Estas tramas son directamente visualizables mediante indicadores remotos de la Serie M y de la serie BDF\*.

*\* Nota - Para utilizar el modo 'Master' en conjunción con indicadores de gran formato de la serie BDF (dígitos de 60*mm *y 100mm de altura) es necesario configurar adicionalmente el parámetro 'Modo Legacy' ('LEG') a 'on', en el menú 'Herramientas' ('tooL') [\(ver sección](#page-4-2) [1.7.3\)](#page-4-2).*

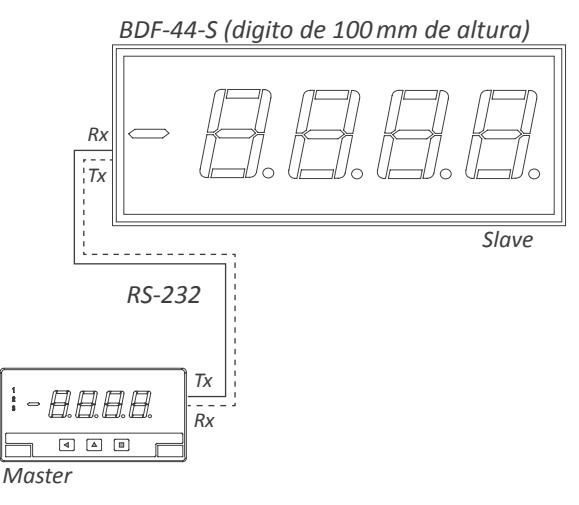

## <span id="page-3-1"></span><span id="page-3-0"></span>**1.7 Menú de configuración**

Para entrar en el '*menú de configuración*' del módulo, pulsar la tecla [<] durante 1 segundo, y desplazarse con la tecla [5] hasta localizar la entrada 'Opt.X' correspondiente a la ubicación donde está instalado el módulo *[\(ver sección 1.16\)](#page-8-0)*. Pulsar la tecla [<] para acceder al menú de configuración del módulo. Ver la sección 'Operativa de menús' en el manual de usuario del instrumento para una descripción de como desplazarse por los menús.

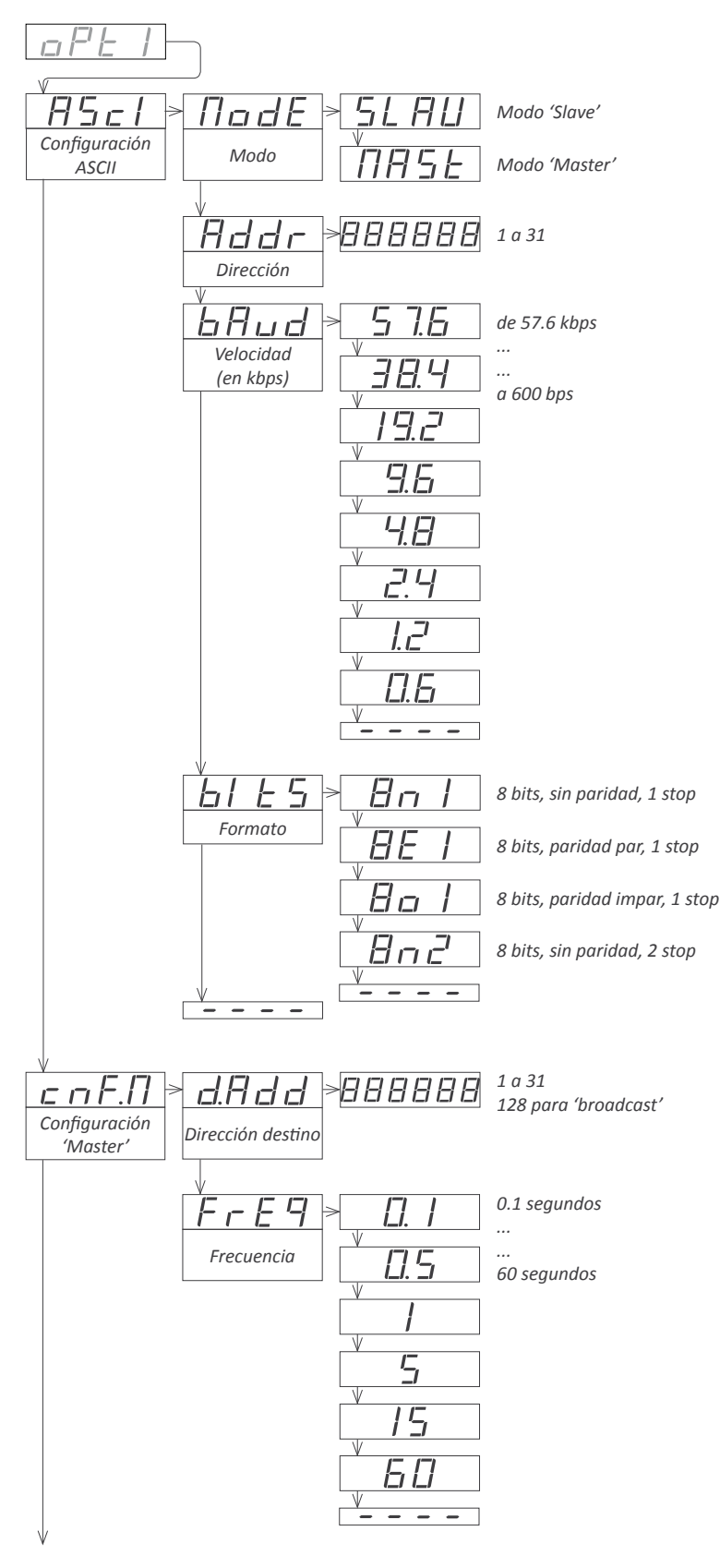

#### 1.7.1 Configuración inicial

La configuración inicial del instrumento consiste en seleccionar el modo de trabajo, asignar la dirección del módulo, la velocidad y el formato de los datos. Estos parámetros se configuran dentro del menú '**Configuración ASCII**' ('**AScI**').

• acceder al menú '**Modo**' ('**ModE**') para seleccionar el funcionamiento en modo '**Master**' ('**MASt**') o en modo '**Slave**' ('**SLAV**') *[\(ver](#page-2-2) [sección 1.6\)](#page-2-2)*.

• asignar la dirección del módulo en '**Dirección**' ('**Addr**'), valor entre '1' y '31'. En modo 'Master' esta dirección es '0' independientemente del valor entrado.

• en '**Velocidad**' ('**bAud**') seleccionar la velocidad del bus (en kbps).

• seleccionar el formato de transmisión en la entrada '**Formato**' ('**bItS**'). El formato por defecto es '**8n1**'.

## 1.7.2 Configuración del modo 'Master'

El modo 'Master' permite la retransmisión de los valores de indicación de forma continua por el bus de comunicaciones. La dirección del módulo es siempre '0' y los parámetros a configurar son la dirección de destino y la frecuencia de envío de datos. La configuración del modo 'Master' se realiza desde el menú '**Configuración 'Master'**' ('**cnF.M**') *[\(ver sección 1.6\)](#page-2-2).*

• en el parámetro '**Dirección destino**' ('**d.Add**') entrar la dirección del instrumento remoto, al cual van dirigidas las tramas de comunicación. Los valores permitidos son '1' a '31' si se trata de un receptor único o el valor '128' para emitir en modo 'broadcast'.

• en el parámetro '**Frecuencia**' ('**FrEq**') seleccionar el tiempo (en segundos) para reenvío de la trama.

## <span id="page-4-0"></span>**1.7 Menú de configuración (cont.)**

![](_page_4_Figure_2.jpeg)

## <span id="page-4-2"></span>1.7.3 Menú 'Herramientas'

En el menú '**Herramientas**' ('**TooL**') se agrupan varias herramientas especiales.

• el menú '**Punto decimal**' ('**dP**') se ofrece para mantener la compatibilidad con instrumentos antiguos que no soportan la retransmisión del punto decimal. Por defecto seleccionar '**Automático**' ('**Auto**'). Si el instrumento no retransmite la posición del punto decimal, seleccionar '**Manual**' ('**MAnL**') y fijar la ubicación del punto decimal manualmente.

• el parámetro '**Modo Legay**' ('**LEG'**) se ofrece para mantener compatibilidad con instrumentos con formato de comunicaciones antiguo. Seleccionar '**on**' para activar este modo.

• el parámetro '**Retardo de respuesta**' ('**AnS.d'**) aplica solo en modo 'Slave'. Permite retrasar el envío de la trama de respuesta en aplicaciones con equipos 'Master' que necesitan un tiempo determinado para conmutar entre el modo 'transmisión' y el modo 'recepción'. Entrar el valor numérico de '0' a '1000' mSegundos.

• en el menú '**Configuración de fábrica**' ('**FAct**') seleccionar '**yes**' para activar la configuración de fábrica del instrumento *[\(ver sección 1.19\)](#page-9-1).*

• el menú '**Versión**' ('**VEr**') informa de la versión de firmware instalada en el equipo.

### <span id="page-4-1"></span>**1.8 Registros**

La tabla a continuación es una relación de los registros disponibles. Para una relación de los registros accesibles en cada indicador ver la sección [1.14.](#page-7-1) Los valores de indicación (DISPLAY1, MAXMEM, MIN-MEM, AL1, AL2, AL3) se codifican con un mínimo de 6 dígitos (se añaden ceros a la izquierda si es necesario), polaridad y punto decimal.

![](_page_4_Picture_377.jpeg)

*Tabla 1 - Registros accesibles en el protocolo ASCII. Los registros disponibles pueden variar según modelo [\(ver sección 1.14\)](#page-7-1)*

#### **Registro 0 - DISPLAY1**

Contiene el valor de indicación del instrumento, en código ASCII, incluyendo el signo positivo / negativo y el punto decimal.

*Ejemplo1 R0='+' '0' '6' '5' '4' '3' '.' '2' Valor de la indicación = 6543.2 Ejemplo2 R0='-' '0' '0' '0' '4' '.' '5' '2' Valor de la indicación = -4.52*

#### **Registro 1 - MAXMEM**

Contiene el valor de la memoria de máxima, en código ASCII, incluyendo el signo positivo / negativo y el punto decimal.

#### **Registro 2 - MINMEM**

Contiene el valor de memoria de mínima, en código ASCII, incluyendo el signo positivo / negativo y el punto decimal.

#### **Registro 3 - AL1**

Contiene el valor del punto de set de la alarma 1, en código ASCII, incluyendo el signo positivo / negativo y el punto decimal.

#### **Registro 4 - AL2**

Contiene el valor del punto de set de la alarma 2, en código ASCII, incluyendo el signo positivo / negativo y el punto decimal.

#### **Registro 5 - AL3**

Contiene el valor del punto de set de la alarma 3, en código ASCII, incluyendo el signo positivo / negativo y el punto decimal.

#### **Registro 6 - STATUS**

Contiene el estado de las alarmas (on/off). Ver la siguiente tabla.

![](_page_4_Picture_378.jpeg)

#### <span id="page-5-1"></span><span id="page-5-0"></span>**1.9 Tipos de trama**

El protocolo ASCII implementado define los siguientes tipos de trama :

• Trama 'read' ('**RD**'). Identificador 36. Trama de solicitud de datos a un instrumento remoto. El registro solicitado se indica en el byte 'REG' (sección 'Header').

• Trama 'answer' ('**ANS**'). Identificador 37. Trama de respuesta a una trama de solicitud de datos. El registro solicitado se indica en el byte 'REG' (sección 'Header)' y los datos solicitados se indican en los bytes 'D0' a 'Dn' (sección 'Data')

• Trama 'error' ('**ERR**'). Identificador 38. Trama de respuesta a una trama de solicitud de datos. La trama 'error' es indicativa de que ha ocurrido un error. El error se codifica en el byte 'REG' (sección 'Header'). Para una lista de los códigos de error ver la sección *[1.13.](#page-7-3)*

• Trama 'ping' ('**PING**'). Identificador 32. La trama 'ping' permite enviar una solicitud de presencia al equipo remoto, el cual responde con una trama 'pong'.

• Trama 'pong' ('**PONG**'). Identificador 33. La trama 'pong' es una trama de respuesta a una trama 'ping'. Permite confirmar la existencia del instrumento remoto.

## **1.10 Estructura de la trama**

<span id="page-5-2"></span>![](_page_5_Picture_422.jpeg)

Las tramas del protocolo ASCII implementado tienen una estructura compuesta por cabecera ('Header'), datos ('Data') y fin de trama ('Trail').

#### **Sección 'Header'**

Contiene el byte de inicio de trama ('STX'), el identificador de trama ('ID'), las direcciones de origen ('FROM') y destino ('TO'), el registro ('REG') y la longitud ('LONG') de la sección 'Data'.

#### **Sección 'Data'**

Contiene los datos del registro ('REG') solicitado.

#### **Sección 'Trail'**

Contiene el código 'CRC' y el byte de fin de trama ('ETX').

#### **'Valor real' y 'Valor en trama'**

Para poder utilizar valores representables, se realiza una codificación de los valores antes de introducirlos en la trama y se define la siguiente nomenclatura :

- 'valor real' del campo es el valor sin codificar
- 'valor en trama' del campo es el valor codificado

![](_page_5_Picture_423.jpeg)

### <span id="page-6-0"></span>**1.11 Ejemplos de trama**

## 1.11.1 Tramas RD (36) y ANS (37)

*Ejemplo - El 'Master' (dirección '0') solicita el valor del registro número '0' (valor de display) al 'Slave' en la dirección '28' (trama 'RD') y*  *el 'Slave' responde al 'Master' con una trama ('ANS') que contiene el dato solicitado (765.43).*

![](_page_6_Picture_445.jpeg)

![](_page_6_Picture_446.jpeg)

#### <span id="page-6-1"></span>1.11.2 Tramas ERR (38)

*Ejemplo - El 'Slave' en la dirección '11' responde al 'Master' (dirección '0') con un trama de error (trama 'ERR') indicando que el registro es desconocido ('UNKNOWN\_REGISTER', código de error '1'). El códi-* *go de error se codifica en el byte 'REG'. Para una lista de los códigos de error disponibles ver la sección [1.13.](#page-7-3)*

![](_page_6_Picture_447.jpeg)

## 1.11.3 Tramas PING (32) y PONG (33)

*Ejemplo - El 'Master' (dirección '0') solicita confirmación de presencia al 'Slave' en la dirección '22' (trama 'PING') y el 'Slave' responde al 'Master' con una trama 'PONG'.*

![](_page_6_Picture_448.jpeg)

![](_page_6_Picture_449.jpeg)

#### <span id="page-7-2"></span><span id="page-7-0"></span>**1.12 Cálculo del CRC**

El valor en trama del byte de CRC se calcula a partir del valor en trama *[\(ver sección 1.10\)](#page-5-2)* de los bytes que componen las secciones 'Header' y 'Data'. El cálculo consiste en una función 'XOR' desde el byte '0' ('STX') hasta el último byte de datos (byte Dn).

• Si el CRC calculado es menor que '32', se normaliza mediante la función 'complemento a 1'.

CRC0=STX ^ ID ^ RSV ^ FROM ^ TO ^ REG ^ RSV ^ LONG ^ D0 ^...^ Dn

- Si (CRC0<32) -> CRC=!CRC0 (función complemento a uno)
- Si (CRC0>31) -> CRC=CRC0

![](_page_7_Picture_226.jpeg)

#### <span id="page-7-1"></span>**1.14 Registros accesibles por instrumento**

Los diferentes instrumentos de la Serie M pueden tener diferente disponibilidad de acceso a los registros a través de los módulos de comunicaciones. En la tabla a continuación se indican los diferentes modelos de instrumentos de la Serie M y los registros accesibles actualmente.

![](_page_7_Picture_227.jpeg)

*Tabla 4 - Descripción de los registros accesibles por instrumento*

#### <span id="page-7-3"></span>**1.13 Códigos de error**

Las tramas 'ERR' *[\(ver sección 1.11.2\)](#page-6-1)* contienen en el campo 'REG' el código de error de la trama. Los códigos de error disponibles son los siguientes :

![](_page_7_Picture_228.jpeg)

## <span id="page-8-2"></span><span id="page-8-1"></span>**1.15 Acceso al interior del equipo**

Si necesita acceder al interior del equipo utilice un destornillador plano para soltar las 2 pestañas superiores 'A'. Posteriormente suelte las 2 pestañas inferiores 'B' y retire el filtro frontal. Deslice el equipo al exterior de la caja.

Para reinsertar el equipo en la caja, asegúrese de que los módulos están correctamente conectados a los pins del display. Introduzca el conjunto en la caja, prestando atención al encaje en las guías. Una vez introducido el equipo, vuelva a colocar el filtro frontal clipando primero las pestañas 'A' y posteriormente las 'B'.

Atención - Si su equipo se sirvió con la opción de sellado IP65, acceder al interior del equipo deshabilita permanentemente el nivel de protección IP65 en las zonas alrededor de los clips 'A' y 'B'.

![](_page_8_Picture_5.jpeg)

![](_page_8_Picture_6.jpeg)

*Riesgo de choque eléctrico. Retirar la tapa frontal da acceso a los circuitos internos del instrumento. Desconectar la señal de entrada para evitar choques eléctricos al operador. La operación debe ser llevada a cabo por personal cualificado.*

#### <span id="page-8-0"></span>**1.16 Sistema modular**

Los indicadores de la Serie M están diseñados de forma modular, permitiendo la sustitución, cambio o adición de cualquiera de los módulos que forman el equipo. A continuación se indica de forma gráfica la ubicación de cada módulo.

![](_page_8_Figure_10.jpeg)

## <span id="page-9-0"></span>**1.17 Precauciones de instalación**

![](_page_9_Picture_2.jpeg)

Riesgo de choque eléctrico. Los bornes del equipo pueden estar conectados a tensiones peligrosas.

Equipo protegido mediante aislamiento doble. No necesita toma de tierra.

El equipo es conforme a las normativas CE.

Este equipo ha sido diseñado y verificado conforme a la norma de seguridad 61010-1 para su utilización en entornos industriales.

La instalación de este equipo debe ser realizada por personal cualificado. Este manual contiene la información adecuada para la instalación del equipo. La utilización del equipo de forma no especificada por el fabricante puede dar lugar a que la protección del mismo se vea comprometida. Desconectar el equipo de la alimentación antes de realizar cualquier acción de mantenimiento y/o instalación.

## **1.19 Configuración de fábrica**

Configuración Modo Slave Dirección 1 Velocidad 19.2Kbps Formato 8n1 Configuración 'Master' Dirección de destino 31 Frecuencia 0.5segundos Herramientas Punto decimal Auto Modo 'Legacy' Off Retardo de respuesta 0mSegundos

<span id="page-9-1"></span>

## **1.18 Declaración de conformidad CE**

![](_page_9_Picture_244.jpeg)

El fabricante declara que los instrumentos mencionados son conformes a las directivas y normas indicadas a continuación

Directiva de compatibilidad electromagnética 2004/108/CEE Directiva de baja tensión 73/23/CEE

#### **Norma de seguridad 61010-1**

#### **Normas de Emisión**

61000-6-4 Norma de Emisión Genérica

![](_page_9_Picture_245.jpeg)

![](_page_9_Picture_246.jpeg)

Barberà del Vallès Enero de 2014 Daniel Juncà - Quality Manager

#### **1.20 Garantía**

Este equipo está garantizado contra todo defecto de fabricación por un período de 24 MESES a partir de la fecha de envío. Esta garantía no aplica en caso de uso indebido, accidente o manipulación por personal no autorizado. En caso de mal funcionamiento gestione con el suministrador del equipo el envío para su revisión. Dentro del período de garantía, y previo examen por parte del fabricante, se reparará o reemplazará la unidad que resulte defectuosa. El alcance de la garantía está limitado a la reparación del equipo, no siendo el fabricante responsable de daños, perjuicios o gastos adicionales.

![](_page_10_Picture_22.jpeg)

**1356** 

π

**SANTA LA** 

![](_page_11_Picture_0.jpeg)

Indicadores de Panel Standard 96x48mm

![](_page_11_Picture_2.jpeg)

Indicadores de Panel Miniatura 48x24mm

![](_page_11_Picture_4.jpeg)

Convertidores de señal

![](_page_11_Picture_6.jpeg)

Indicadores de Panel Compactos 72x36mm

![](_page_11_Picture_8.jpeg)

Aisladores

![](_page_11_Picture_10.jpeg)

Indicación de Gran Formato

![](_page_11_Picture_12.jpeg)

Indicadores de barra

![](_page_11_Picture_14.jpeg)

Low cost **Instrumentos** 'customizados'

![](_page_11_Picture_16.jpeg)

#### FEMA ELECTRÓNICA, S.A.

Altimira 14 - Pol. Ind. Santiga E08210 Barberà del Vallès BARCELONA - SPAIN

- *Tel. +34 93.729.6004 Fax +34 93.729.6003*
- *[info@fema.es](mailto:info@fema.es) [www.fema.es](http://www.fema.es/index.asp?idioma=cs)*

![](_page_11_Picture_21.jpeg)